Übung zur Vorlesung

# Digitale Medien

Vorlesung: Heinrich Hußmann Übung: Renate Häuslschmid, Hanna Schneider

> Ludwig-Maximilians-Universität München Wintersemester 2015/16

# open lab day

#### 30.11.2015 • 18:00-22:00 • Amalienstraße 17

Die Arbeitsgruppen Medieninformatik **und** Mensch-Maschine-Interaktion präsentieren aktuelle Forschungsprojekte und Arbeiten von Studierenden.

#### . . . **. . . . .** ٠ ∙ ٠ **O** ۰  $\bullet$  $\bullet\quad\bullet$  $\bullet$ . . . **. . . . . .**  $\bullet$  $\bullet$ - 6 ٠ ٠ . . . . . . **. . . . . . .**  $\bullet$ ٠  $\bullet$ ∩ o ٠ ۰ . . . . . . . . . . . ٠  $\bullet$ ۰  $\bullet$ ٠ ٠ ٠ ۰  $\cdots \cdots \cdots \cdots \cdots \cdots \cdots$  $\bullet$ **COL**  $\bullet$  $\bullet$  $\bullet$ . . . . **. . . . .** . . . **. . . .** . . . ٠  $\bullet$ o . . . **. . . . .** . . . . **. .** ٠ ∙  $\bullet$  $\bullet$  $\bullet$ - 8  $\bullet$  .  $\bullet$  . . . . . . .  $\bullet\bullet$  $\bullet$  $\blacksquare$ ٠  $\bullet$  $\bullet$ × œ ٠ **C** ●  $\bullet$ n  $\blacksquare$ . . . . . . **. . . . . . . . . . e**  $\bullet$ ٠ - 60 ۰ ۰  $\bullet$   $\Box$ . O . O  $\Box$ . . . . **. . . . .** ٠ .  $\bullet$  $\blacksquare$ .  $\blacksquare$ œ WS 2015 2015 2020 2020 2020 2020 20 - Medieninformatik -Maximilians  $\blacksquare$ Ludwig -Universität München

### Cascading Style Sheets

HTML beschreibt nur den logischen Aufbau eines Dokuments. Die Gestaltung läuft über eine eigene, angegliederte Stilsprache.

```
<body bgcolor="#FF00CC" text="#0014F1" link="#FF1100">
        <p bgcolor="#001100" align="left">
                <font face="Helvetica" color="#00FF00"> 
                        Textextext
                </font>
        \langle/p>
        <p bgcolor="#0000FF" align="right">
                <font face="Comic Sans MS" color="#999900">
                        Text zwo
                </font>
        \langle/p>
        <p bgcolor="#001100" align="left">
                <font face="Helvetica" color="#00FF00"> 
                        Textextext
                </font>
        \langle /p>
</body>
```
### Cascading Style Sheets

- Zentrale Formatierung von HTML-Elementen
- Angabe von Klassen
- Trennung von Inhalt und Darstellung

```
<head>
<style type="text/css">
       body { background-color:#FF00CC; color:#0014F1 }
       a { color:#FF1100 }
       .text1 { background-color:#001100; text-align:left; 
               font-family:'Helvetica'; color:#00FF00 }
       .text2 { background-color:#0000FF; text-align:right; 
               font-family:'Comic Sans MS'; color:#999900 }
</style>
</head>
<body>
         <p class="text1">Textextext</p>
         <p class="text2">Text Zwo</p>
         <p class="text1">Textextext Zwo</p>
</body>
WS 2015/16 Digitale Medien- Medieninformatik
```
#### Zentrale Formate

```
<style type="text/css">
      Element 1, Element 2, ... { Angabe 1 ; Angabe 2 ; ... }
      * { Angabe 1 ; Angabe 2 ; ... }
      Element 1 Unterelement 1 { Angabe 1 ; Angabe 2 ; ... }
</style>
```
Beispiele:

Text in Überschriften h1 und h2 und Paragraphen wird lila

h1, h2,  $p \{ color: #FF00FF; \}$ 

Alle HTML-Elemente werden rechtsbündig ausgerichtet

```
* { text-align:right; }
```
h1 Überschriften werden dreimal so groß dargestellt.

```
h1 { font-size:300%; }
```
Kursive Bereiche in h1 Überschriften werden halb so groß dargestellt

```
h1 i { font-size:50%; }
```
#### Formatierungsklassen

```
<style type="text/css">
        (Element | *).Klassenname { Angabe 1 ; Angabe 2 ; ... }
        .Klassenname.Klassenname { Angabe 1 ; Angabe 2 ; ... }
       #ID-Name { Angabe 1 ; Angabe 2 ; ... }
</style>
...
< Element class="Klassenname" > ...
< Element id="ID-Name" > ...
Beispiele:
h1 Überschriften der Klasse "dick" werden extrafett dargestellt.
       h1.dick { font-weight:900 }
HTML-Elemente der Klasse "mehrplatz" erhalten zwei Zentimeter Abstand
        .mehrplatz { letter-spacing:2cm }
h1 Überschriften, die die Klassen "dick" und "mehrplatz" benutzen werden
zusätzlich blau angezeigt.
```
h1.dick.mehrplatz {color:#0000FF }

<h1 class="dick mehrplatz">Dick blau Platz</h1>

#### Formatierungsangaben

```
<Element style="Angabe 1; Angabe 2; ... " > ...
<div style="Angabe 1; Angabe 2; ... ">
```
*<***/div***>*

*...*

*...*

```
<span style="Angabe 1; Angabe 2; ... ">
```
*<***/span***>*

Beispiele:

```
<p style="color:#FFFFFF; background-color:#000000">
      Weißer Text auf schwarzem Grund!</p>
```

```
<div style="background-color:#000000">
       <h1>Ein Bereich mit schwarzem Hintergrund</h1>
       <p>und mehreren enthaltenen Elementen</p>
\langlediv>
```
#### CSS Formatierung von Text

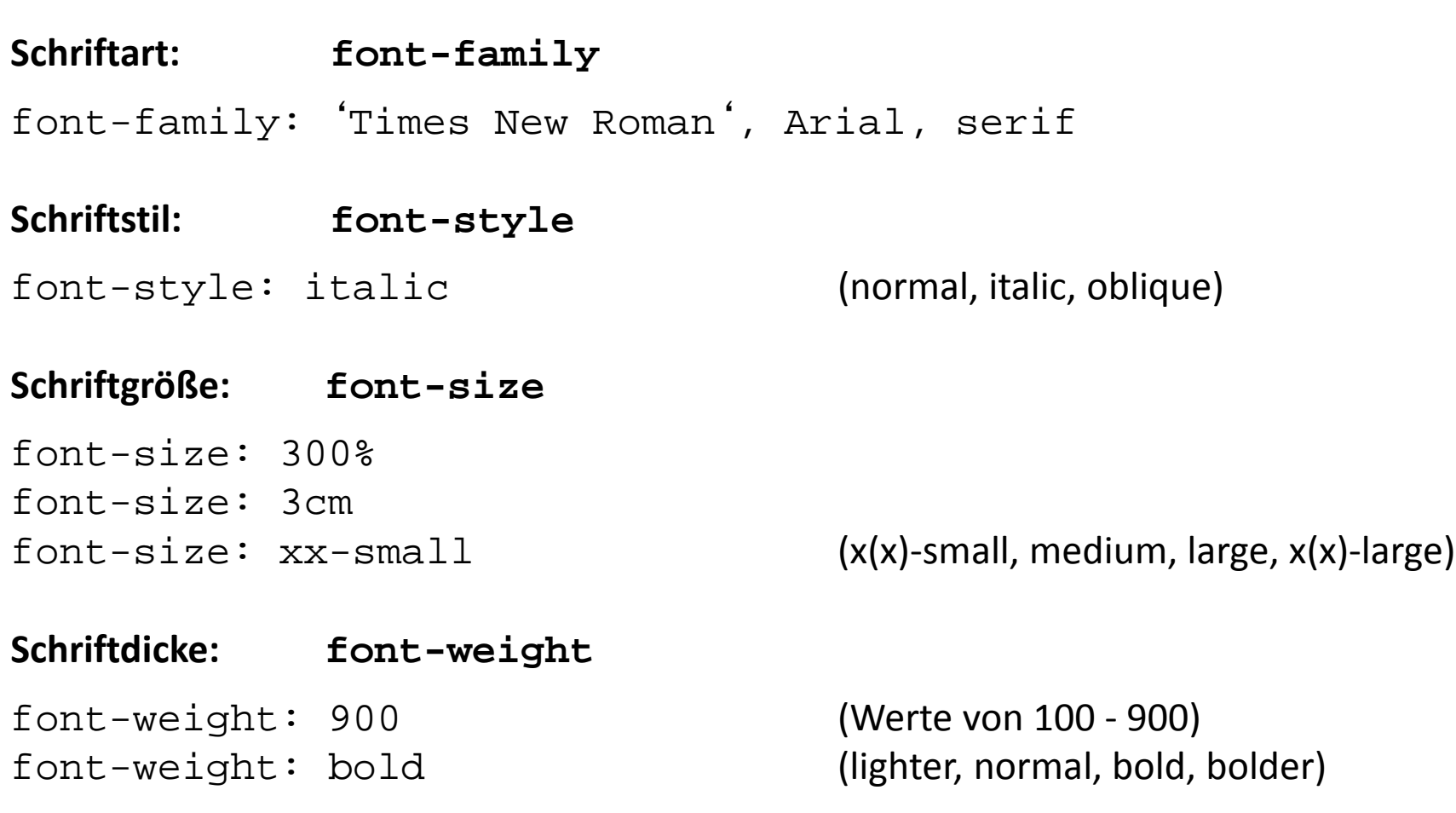

#### CSS Elemente: Farben

Hintergrundfarbe: background-color

body { background-color:#000000 }

Textfarbe: color <a style="color:#0000FF" href="google.com">blau!</a> <p style="color:#00FF00">Gr&uuml;ner Text!</p>

#### Ausrichtung, Außenrand, Größe

horizontale Ausrichtung : text-align text-align:left (left, center, right, justify)

vertikale Ausrichtung: vertical-align vertical-align:top (top, middle, bottom, sub, super)

Außenrand um ein Element: margin margin-top / margin-left / margin-right / margin-bottom

<p style="margin-left:50px">Mit linkem Rand!</p>

Breite (ähnlich wie Attribut): width Höhe (ähnlich wie Attribut): height

### Beispiel

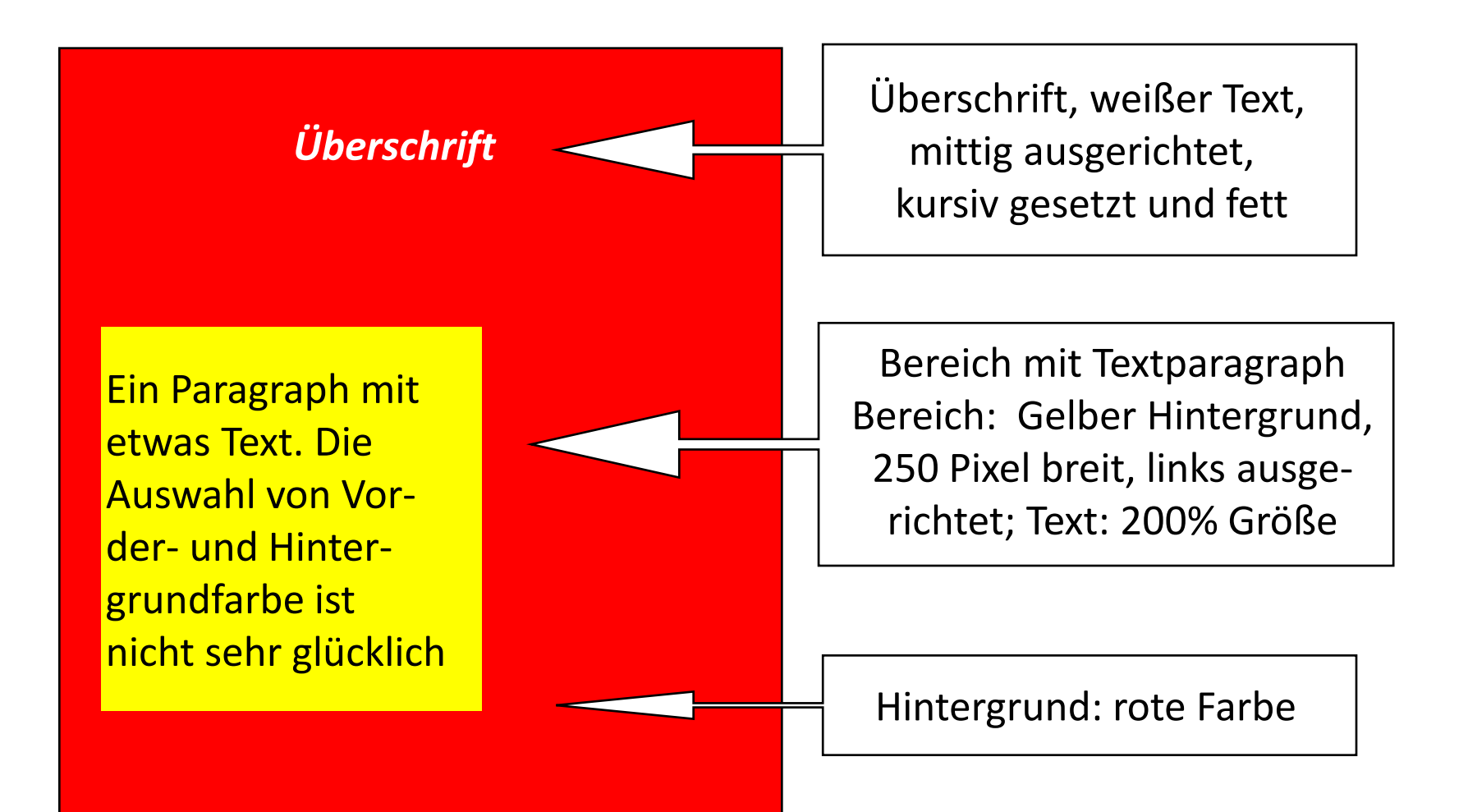

### Beispiel

```
… 
<style type="text/css"> body { background-color:#FF0000 } 
</style> 
</head>
<body> 
       <h1 style="color:#FFFFFF; text-align:center; 
               font-style:italic; font-weight:bold">
               &Uuml; berschrift</h1>
       <div style="background-color:#FFFF00; width:250px"> 
               <p style="font-size:200%; text-align:left">
                       Ein Paragraph mit etwas Text. 
                       Die Auswahl von Vorder- und Hintergrundfarbe
                       ist nicht sehr glü cklich.
               \langle/p>
       </div> 
</body> 
…
```
#### CSS Layout

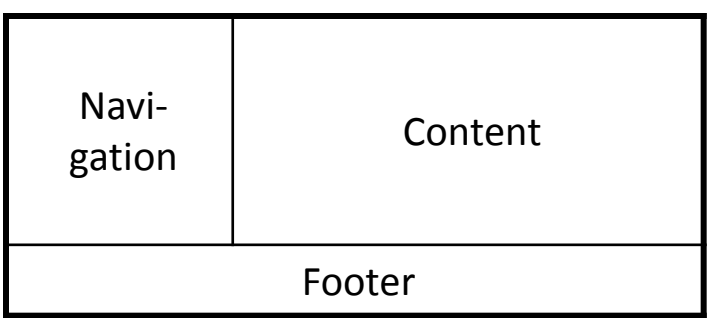

```
float:
```
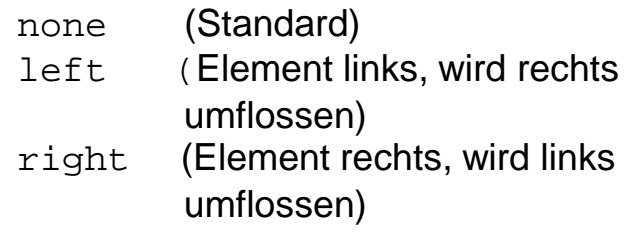

clear:

- left (erzwingt bei float:left die Fortsetzung unterhalb)
- right (erzwingt bei float:right die Fortsetzung unterhalb)
- both (erzwingt in jedem Fall die Fortsetzung unterhalb)

```
…
<style type="text/css"> 
#navigation {
float: left;
width: 200px;}
```

```
#content {
margin-left: 200px;}
```

```
#footer {
clear: both;}
</style> 
</head>
```

```
<body>
<div id="navigation">Navigation</div>
<div id="content">Content</div>
<div id="footer">Footer</div>
</body>
```
…

## Aufgabe 1

Laden Sie die Materialien zu diesem Übungsblatt von der Webseite der Vorlesung herunter. In dem Archiv befindet sich eine Datei "index.html", die keinerlei physische Auszeichnungen enthält. Zusätzlich befindet sich darin die Datei "style.css", welche keinen Inhalt hat außer Auszeichnungen zu den Teilaufgaben. Kopieren Sie beide Dateien in einen neuen Ordner und bearbeiten Sie die folgenden Aufgaben, indem Sie nur Änderungen in der Datei "style.css" vornehmen. Die Datei index.html darf auf keinen Fall verändert werden.

a) Lesen Sie den Abschnitt "Zentrale Formate definieren" auf Selfhtml [\(http://de.selfhtml.org/css/formate/zentrale.htm\)](http://de.selfhtml.org/css/formate/zentrale.htm). Bearbeiten Sie die style.css nun so, dass jedes div Element, das sich innerhalb eines anderen div befindet blaue Schrift hat.

b)

- c) Ändern Sie die Schriftart des gesamten Dokumentes zu Verdana oder einer anderen serifenlosen Schrift. Ändern Sie (ebenfalls für das gesamte Dokument) die Schriftgröße auf 0.8em.
- d) Ändern Sie nun die Hintergrundfarbe aller Elemente mit der Klasse "class1" auf Rot.
- e) Ändern Sie nun die Lösung aus Aufgabe 2c so, dass die grüne Hintergrundfarbe ebenfalls für das Element mit der ID "id1" gilt. Hierfür dürfen Sie kein neues Format definieren, sondern nur das aus Aufgabe 2c anpassen.

### Lösung zu Aufgabe 1

#### **Aufgabe 1a):**

```
div div {
   color: #0000ff;
}
```
#### **Aufgabe 1b):**

```
body {
   font-family: 'Verdana';
   font-size: 0.8em;
}
```
#### **Aufgabe 1c) und 1d):**

```
#id1, .class1 {
   background-color: #ff0000;
}
```
## Aufgabe 2

Erstellen Sie im Ordner "aufgabe3" eine HTML-Datei mit dem Namen "index.html" und eine CSS-Datei mit dem Namen "styles.css" und binden Sie die CSS-Datei in der HTML-Datei ein. Im Folgenden sollen Sie ein CSS-Layout nachbauen, das der Grafik entspricht:

a) Alle Container sind durch eine schwarze 1 Pixel breite gestrichelte Linie umrandet und 600px breit.

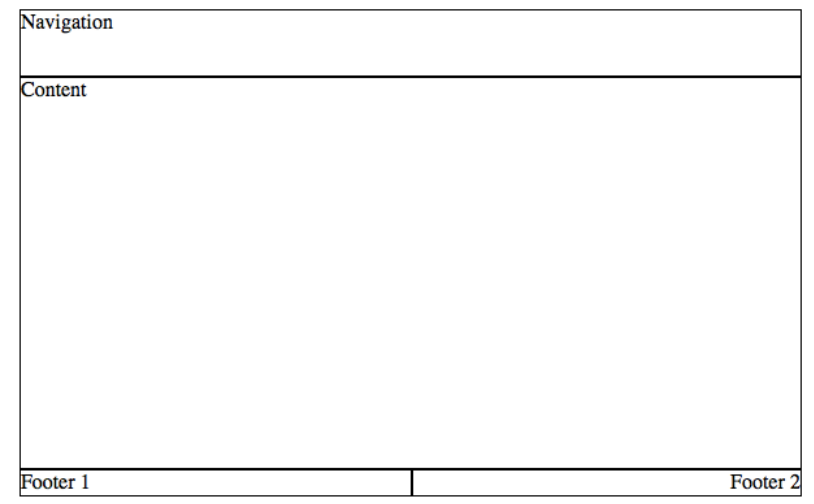

- b) Erstellen Sie 4 div-Container. Jeder dieser Container hat eine eindeutige ID und den Namen des Containers als Text im Element.
- c) Die Navigation ist 50 Pixel und der Content 300px hoch.
- d) Footer 1 und Footer 2 zwei stehen nebeneinander und sind je 300px breit.
- e) Der Text in Footer 2 soll rechtsbündig sein.

#### Lösung zu Aufgabe 2

#### **HTML:**

```
<!DOCTYPE html>
<html> 
     <head> 
         <meta charset="UTF-8">
      <title>Aufgabe 3</title>
         <link rel="stylesheet" 
type="text/css" href="styles.css">
     </head>
  <body>
    <div id="navigation">Navigation</div>
    <div id="content">Content</div>
<div id="footer1">Footer 1</div>
b) d)
    <div id="footer2">Footer 2</div>
  </body>
</html>
```
#### **CSS:**  div { border: 1px dashed #000000; width: 600px; } #navigation { height: 50px; } #content {  $h$ eight: 300px; C) } #footer1 { float: left; d) width: 300px; } #footer2 { float: left; width: 300px; text-align: right; e) c) a) d)

<sup>17</sup> Digitale Medien- Medieninformatik Ludwig-Maximilians-Universität München WS 2015/16

}

## Übungsblatt 6

• Übungsblatt 6:

<https://www.medien.ifi.lmu.de/lehre/ws1516/dm/>

• Abgabe bis Freitag den 04.12.2015, 09:00 Uhr morgens in [UniWorX](https://uniworx.ifi.lmu.de/?action=uniworxCourseWelcome&id=488)